# **Оцениваем качество трафика по отскоку**

**РИФ+КИБ, 24 апреля 2009**

**Александр Гагин Promo Interactive**

**www.promo.ru**

**ANDREA** 

### **Аннотация**

Обычно счетчики на сайтах используются лишь для оценки охвата аудитории. Но современные инструменты вебаналитики позволяют пойти дальше: сегментировать аудиторию, определять цели на сайте, размечать ссылки. В результате качество трафика можно измерить: как минимум, по доле «отскоков», а лучше — по числу конверсий в достижение целей сайта.

### **Что дает веб-аналитика**

Получить полную и объективную картину работы сайта

Построить на основе этой карты более эффективную программу маркетинга

И, в частности, оценить качество трафика

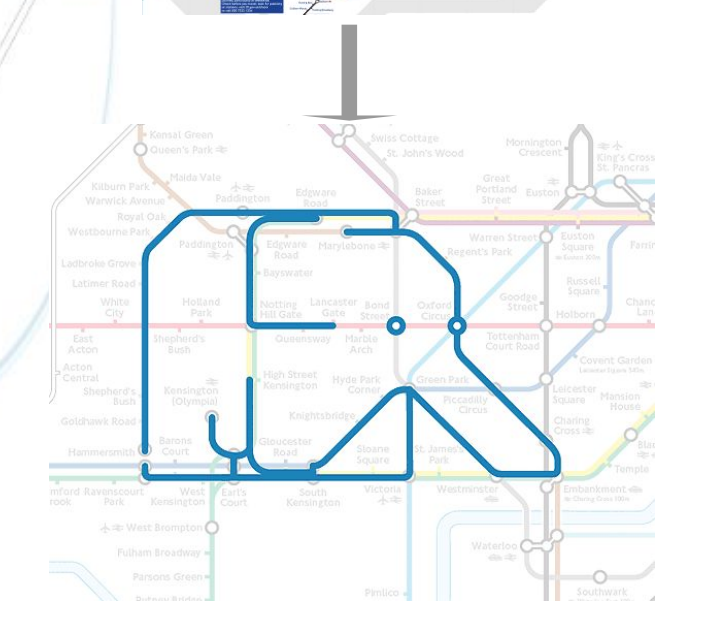

**ARDRE** 

### **Я знаю, что ничего не знаю**

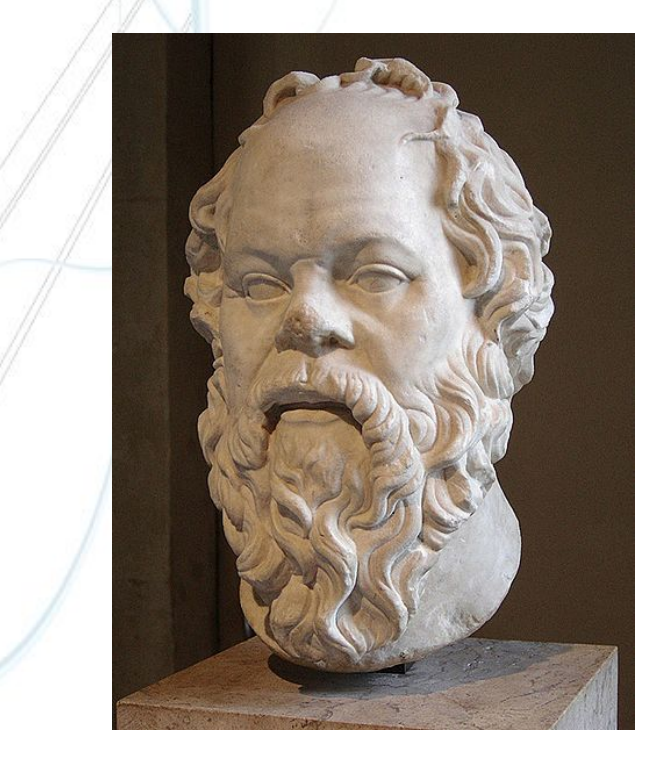

**ARDBER** 

Использование вебаналитики не обеспечивает полной ясности. Но становится гораздо яснее, чем без нее.

### **Тезисы подробнее (для чтения)**

#### **От кликов к конверсиям**

**ANDREA** 

Современный подход к веб-аналитике - это не просто учет массы посещений, а анализ решения сайтом бизнес-задач. От учета числа визитов и просмотров страниц можно перейти к учету конверсий — сколько полезных действий выполняют привлеченные пользователи на сайте. Конверсии можно считать, и деятельность по привлечению посетителей на сайт анализировать именно с точки зрения уровня конверсий для различных источников трафика. Именно в такой идеологии организован бесплатный сервис веб-статистики Google Analytics. Правильно организовав рекламную кампанию, можно будет удобным образом сравнивать различные источники привлечения посетителей и их качество с точки зрения конверсий, то есть бизнес-эффективности работы сайта. Для того, чтобы сделать это правильно, есть ряд хитростей — специально формируемые ссылки на сайт, специальный код аналитики на динамических страницах сайта, динамические фильтры.

#### **Сегментируй и властвуй**

Google Analytics позволяет не только оценивать конверсии для разных частей кампании, но и анализировать поведение аудитории сайта по определенным сегментам. Например, лояльные пользователи могут составлять десятую часть общей аудитории сайта, и при этом обеспечивать половину просмотров страниц. Выделив этот сегмент аудитории и посмотрев на его поведение, можно получить новые идеи о том, как нужно изменить содержание и продвижение сайта для достижения больших успехов. С другой стороны, отдельно анализируя привлеченную аудиторию, которая быстро уходит, можно лучше разобрать в том, как ее удерживать.

#### **Объединяй и властвуй**

Google Analytics интегрирован с другими инструментами Google - AdWords, Website Optimizer, но с его помощью можно работать и с сервисами других поставщиков. Более того, хороший инструмент вебаналитики позволяет объединить информацию о различных способах продвижения и использовать их в комплексе. Например, используя в AdWords и Яндекс-Директе ключевые слова, которые были эффективнее всего в органическом поисковом трафике.

#### **Big picture**

Пользуясь веб-аналитикой для принятия решений по контенту и продвижению сайта, следует помнить рамки применимости этой технологии: различные типы рекламы усиливают различные этапы "воронки продаж". Отслеживание конверсии на сайте, мы в большей степени получаем информацию о финальных этапах привлечения "клиента".

# **Простейший показатель качества трафика — отскок**

Bounce rate в русской версии Google Analytics назван «показатель отказов». Это пользователи, длина сессии которых равна нулю: они не открыли вторую страницу сайта.

**ARDNA** 

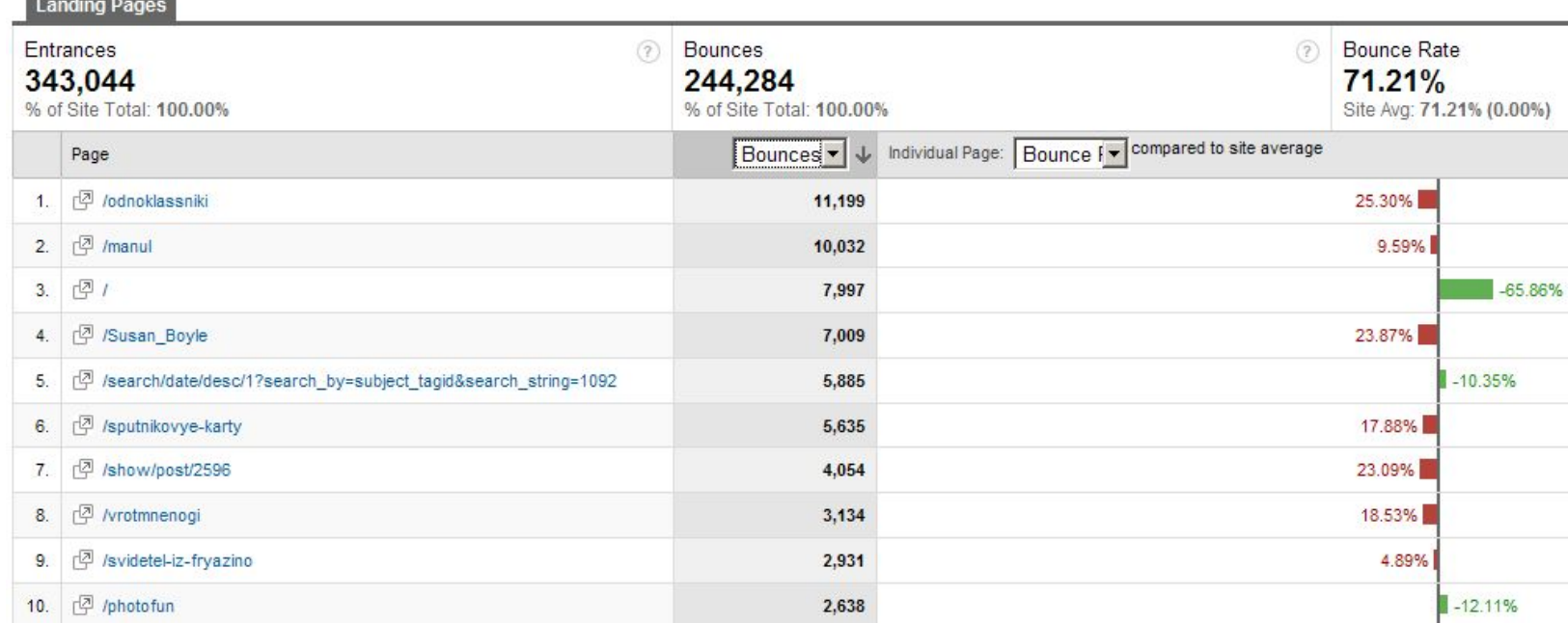

### **Рецепт: какие ключи лучше**

**SECORN** 

Возьмите ключевые слова, по которым к вам приходят посетители с поисковых машин. Отсортируйте их по показателю bounce rate. Используйте полученный таким образом список «качественных» слов для покупки дешевых низкочастотных кликов в системах контекстной рекламы.

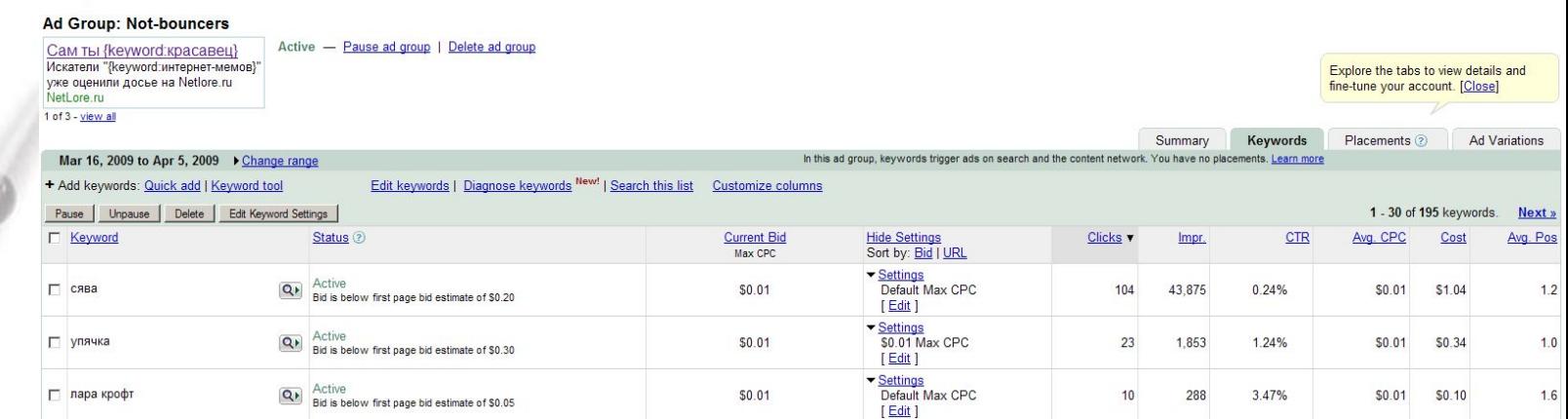

### **От кликов к конверсиям**

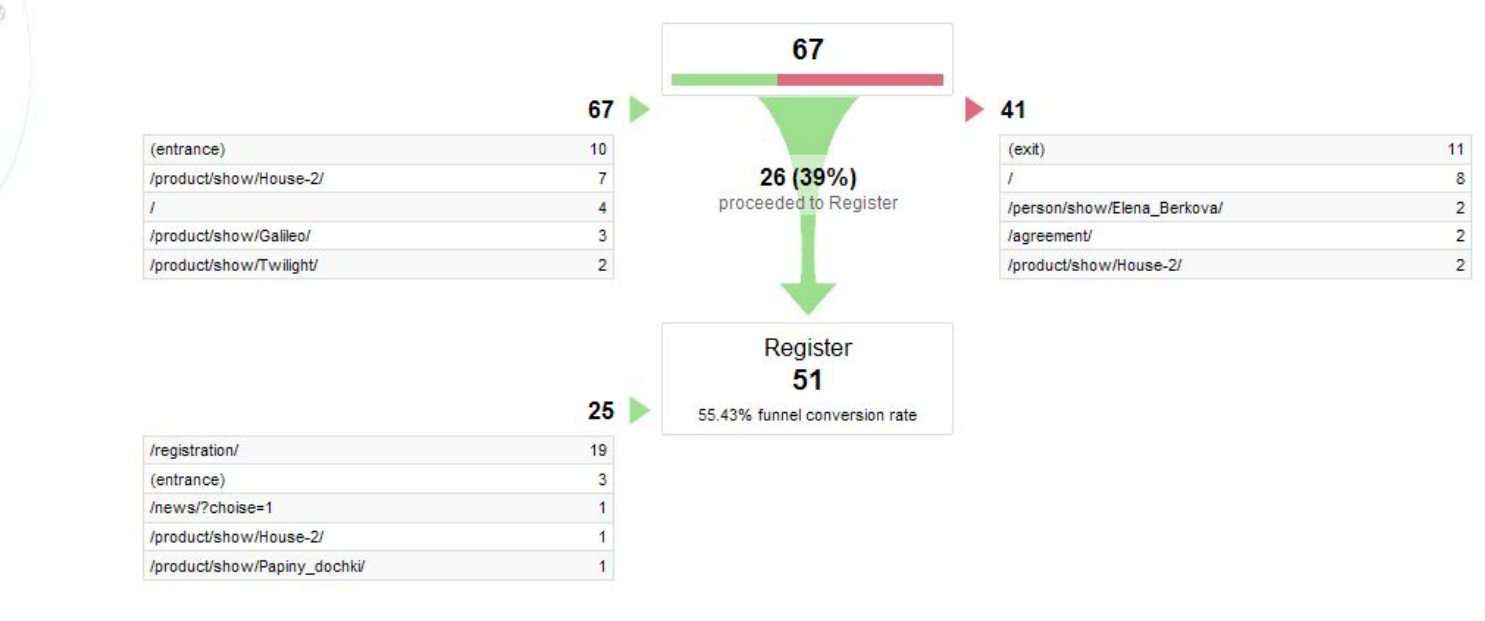

**Goal Conversion Site Usage** 

Canal Contraction

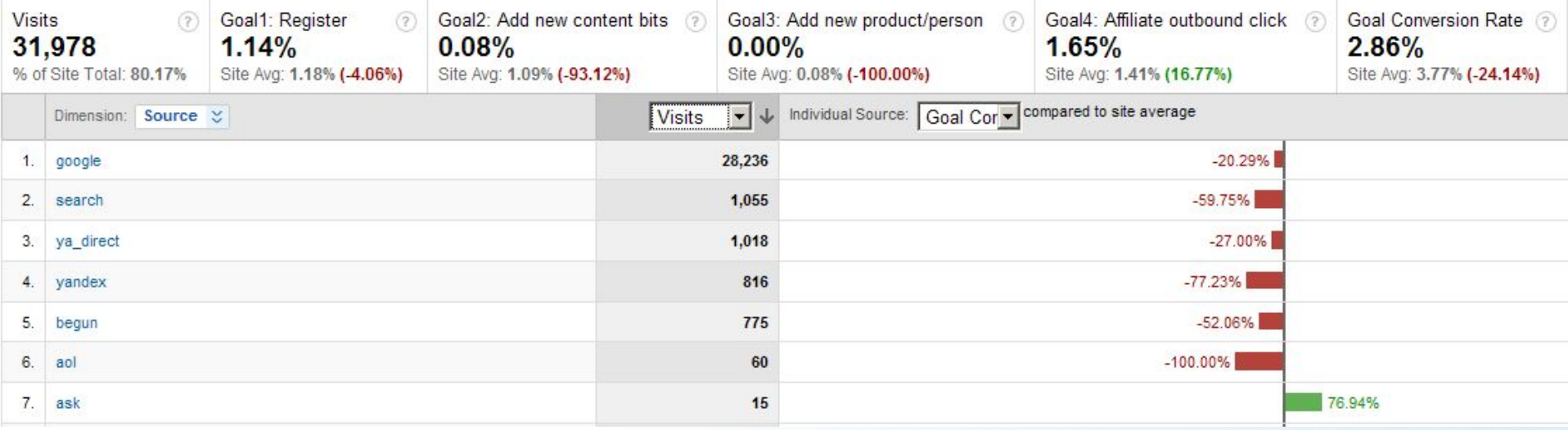

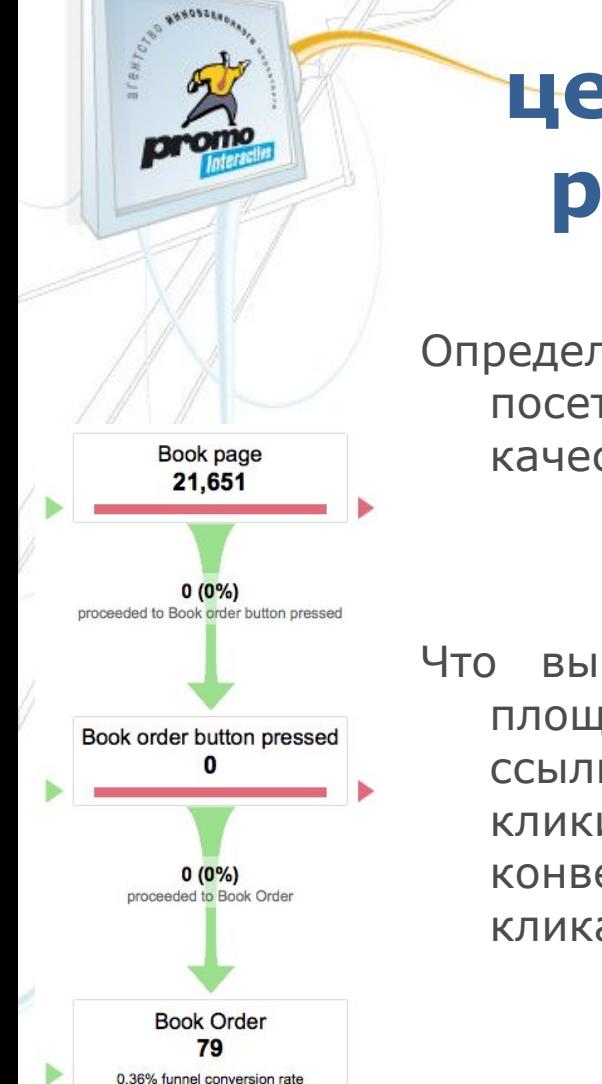

# **Рецепт – выбор между целевой и развлекательной рекламными площадками**

### **Принцип**

Определив цели своего сайта и считая конверсии посетителей в достижение целей, можно сравнивать качество различных рекламных каналов.

### **Применение**

Что выгоднее — дорогая реклама на узкотематических площадках или дешевая на развлекательных? Поставив ссылки специального формата, посчитайте не только клики с каждого рекламного источника, но и их конверсию в покупателей. Теперь можно сравнить не цену клика, а цену конверсии.

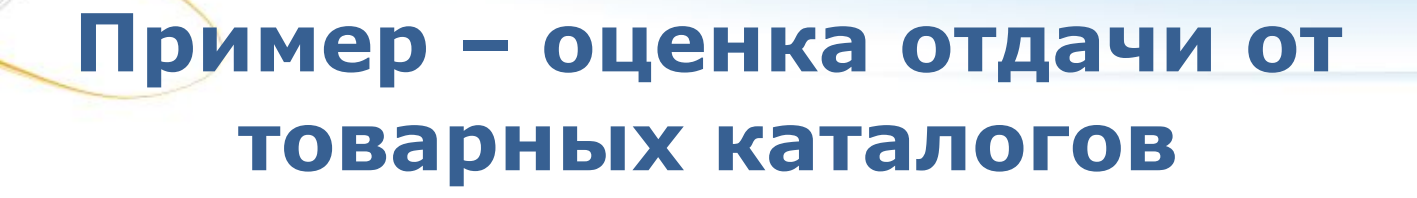

### **Принцип**

Код счетчика на страницах электронного магазина может передавать информацию о цене покупки, совершенной данным посетителем. Инструменты веб-аналитики позволяют экспортировать данные по конверсии посетителей с различных источников трафика в электронную таблицу. Во внешней таблице можно сопоставить их с затратами на размещение на каждом источнике.

### **Применение**

Владелец электронного магазина, размещающийся в нескольких товарных каталогах может сопоставить цены размещения и обнаружить, какой возврат по продажам дает каждый потраченный на размещения рубль.

# Качество еще подробнее? Увы, отследить «хвост» кампании нельзя

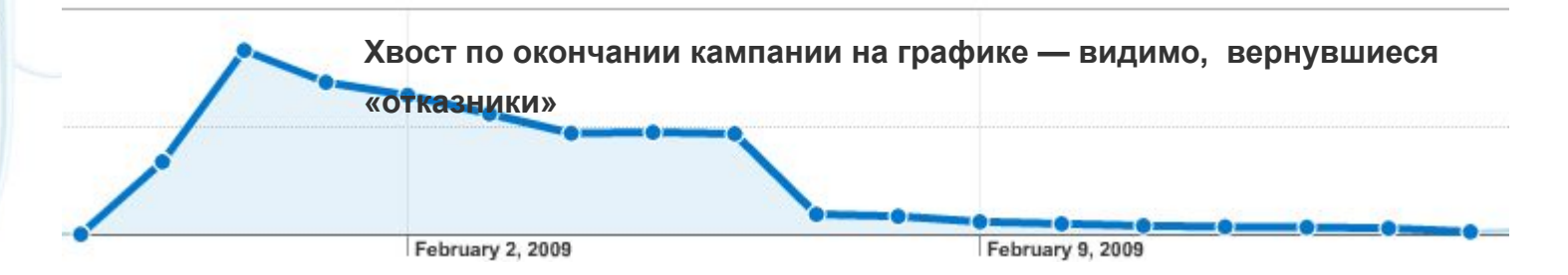

**RHADSEL** 

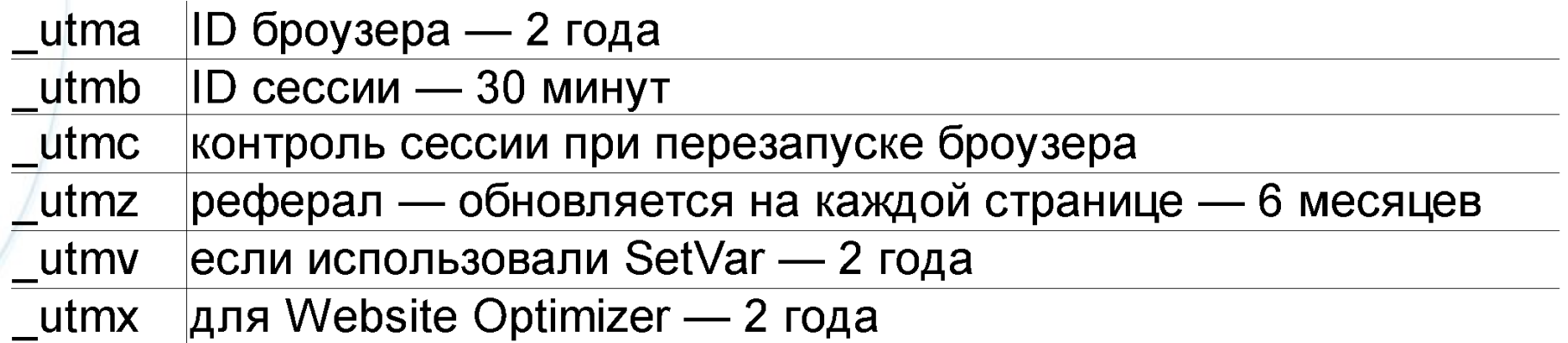

### Оценить качество можно, сегментируя аудиторию

#### Manage Advanced Segments » Edit Advanced Segment

**ANNONSE** 

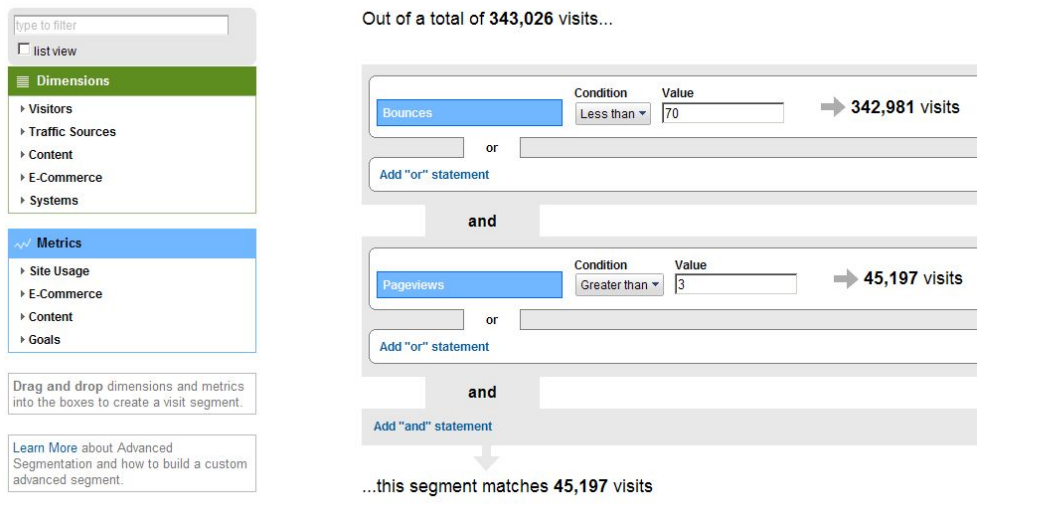

Beta Advanced Segments: Branded visits Netlore+Virusvideo

Mar 1, 2008 - Apr 22, 2009

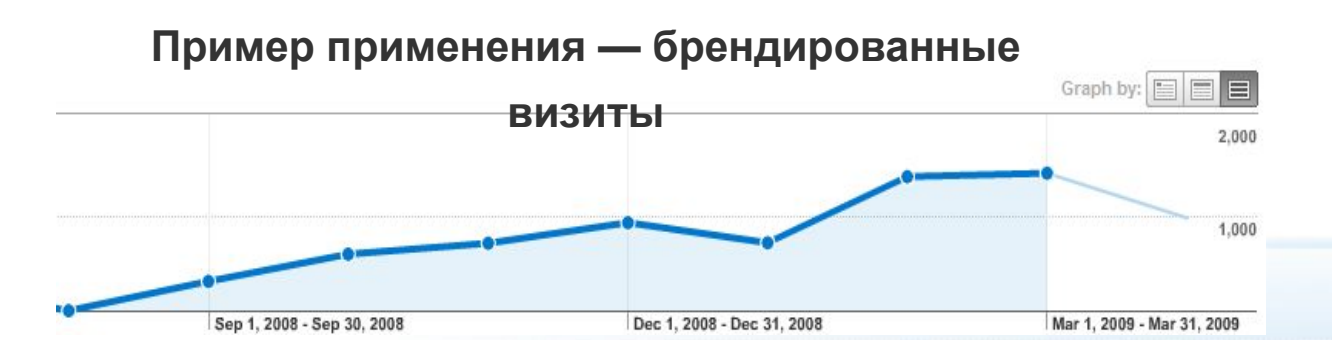

# **Сегменты: доля качественной аудитории**

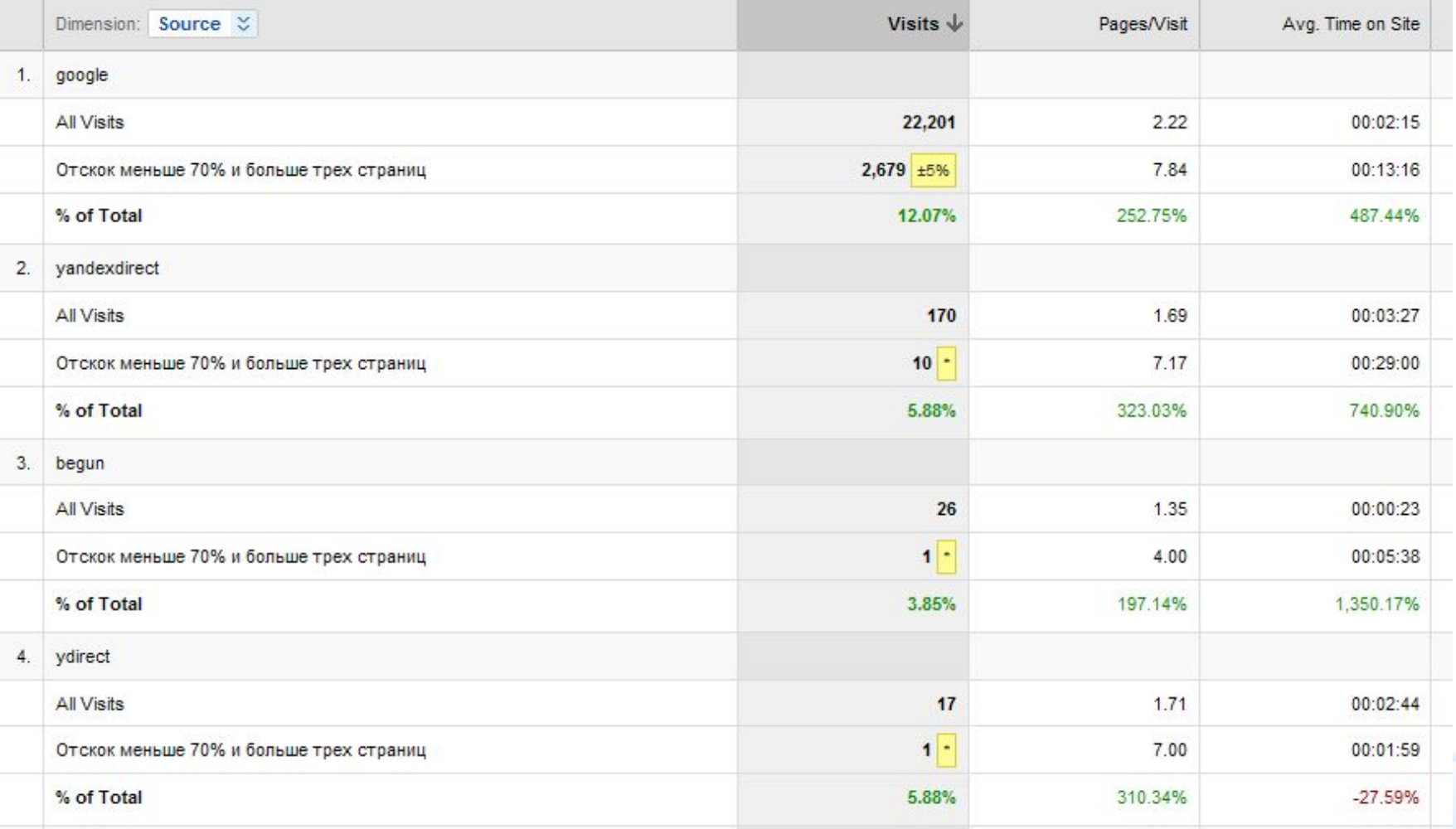

**ANNONES** 

# **Big picture: не забывайте, что конверсия — это еще не вся «воронка продаж»**

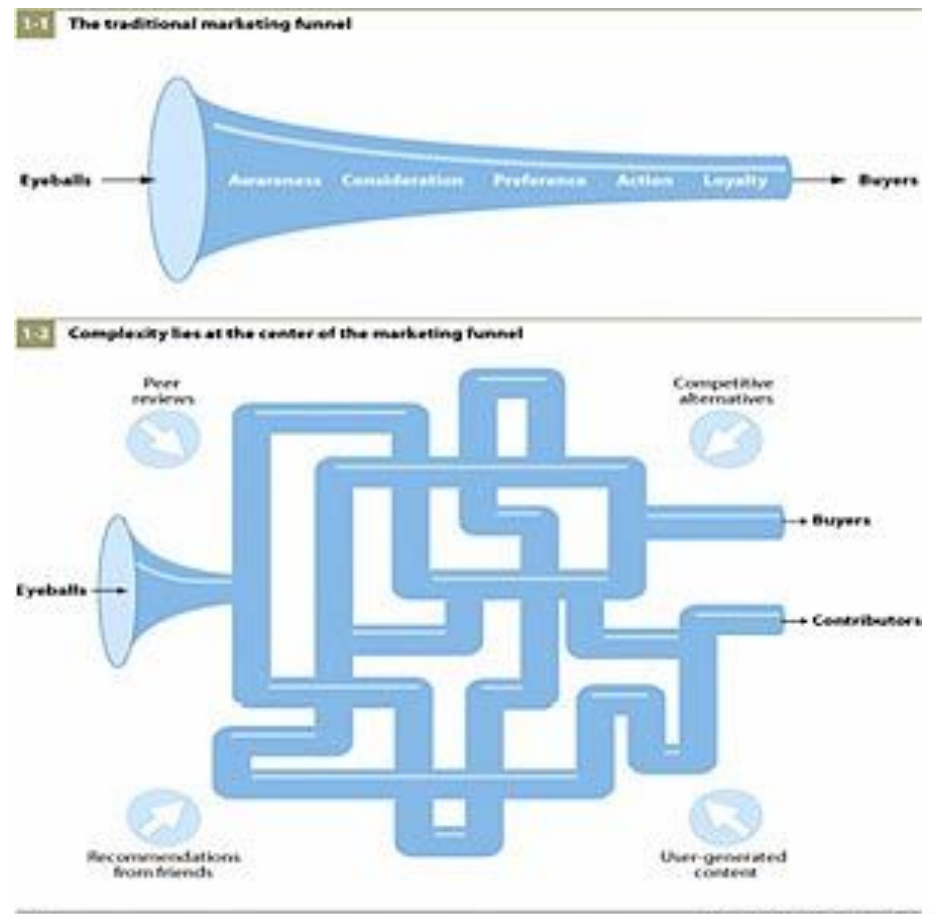

43334

E CALLA BARRISSIA

Source: Forrester Research, Inc.

### Памятка - первые шаги

Устанавливая счетчик Google Analytics, не забудьте:

- Установить код для учета АЈАХ-событий, загрузки файлов, внешних ссылок, событий во Flash-модулях, транзакций э-коммерции
- Создать резервный профиль для данных без фильтров
- Отфильтровать адреса своего офиса
- Указать цели сайта с «воронками» к ним
- Уточнить длину сессии, если сайт предполагает долгие визиты
- Разметить через URL Builder внешние рекламные ссылки
- Создать профиль для расширенного учета ключевых слов в контекстной рекламе
- Сохранять полный адрес реферер (по умолчанию он обрезается после вопросительного знака)
- «Склеить» данные, если у вас несколько доменных имен
- Связать экаунт с экаунтом AdWords, если пользуетесь им
- Добавить в список экаунтов доступом для своих технологов и маркетологов, в частности - своим специалистов по SEO
- Настроить учет и анализ запросов к внутреннему поиску сайта

не настроив корректных сбор нужных данных сразу, вы не сможете их вернуть и потеряете данные...

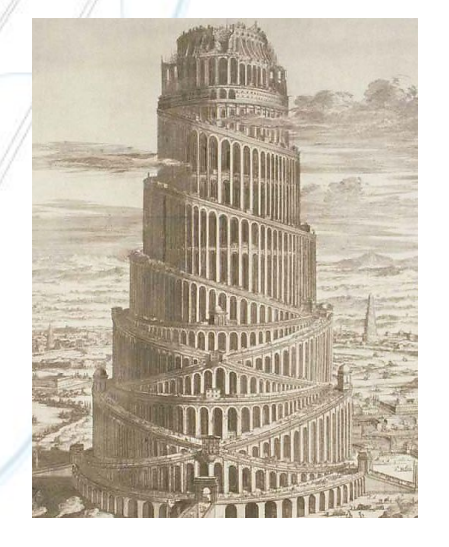

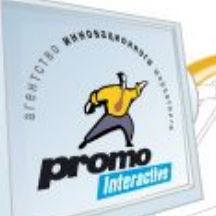

### Правильная разметка **ССЫЛОК**

#### **Google Analytics URL Builder**

Fill in the form information and click the Generate URL button below. If you're new to tagging links or this is your first time tag my links?

If your Google Analytics account has been linked to an active AdWords account, there's no need to tag your AdWords linl you automatically.

Step 1: Enter the URL of your website.

Website URL: \*

http://netlore.ru/

(e.g. http://www.urchin.com/download.html)

Step 2: Fill in the fields below. Campaign Source, Campaign Medium and Campaign Name should always be used.

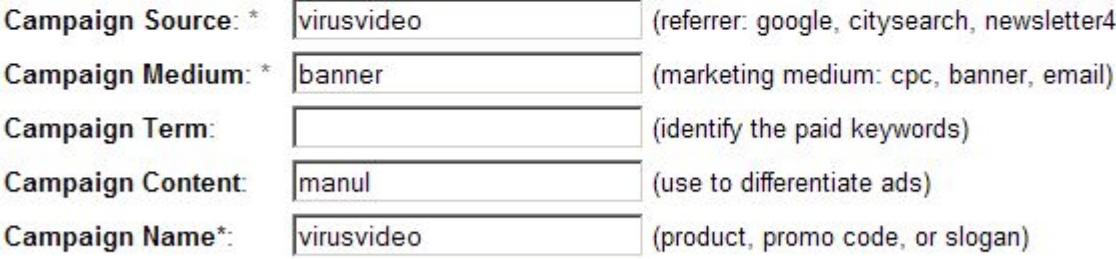

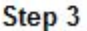

Generate URL Clear

http://netlore.ru/?utm\_source=virusvideo&utm\_medium=banner&utm\_conte

# **Пример настройки – как разворачиваются ключевые слова ?**

### **Принцип**

Покупая контекстную рекламу, вы можете разрешить использование «широких» ключевых слов, но в отчетах не будет указано, по каким фразам посетители на самом деле приходили.

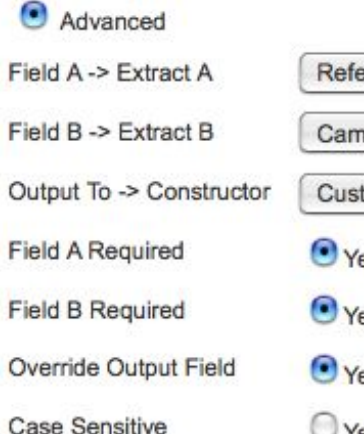

**ANDREA** 

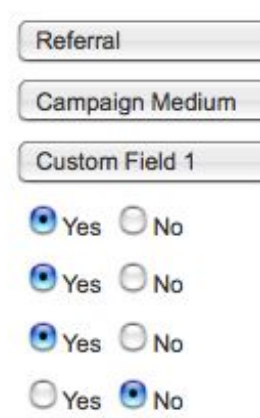

### **Применение**

В отчете указано слово «видео». Если через аналитику проанализировать, по какому на самом деле слову был запрос, там может обнаружиться слово «порно». Вы наверняка повысите качество трафика, «заминусовав» это слово.

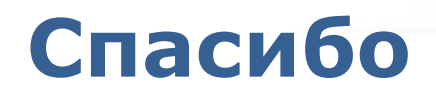

Александр Гагин gagin@promo.ru www.promo.ru

**ANDREA** 

Ссылка на скачивание файла будет в gagin.livejournal.com